# Installing for SSRS 2008R2 or Earlier

#### Intro

The OfficeWriter SQL Server Reporting Services integration has two parts:

- The server-side OfficeWriter renderer (export)
- A client-side Office add-in for designing reports the original OfficeWriter Designer or the OfficeWriter Designer .NET.

The server-side OfficeWriter is installed with one of the main OfficeWriter installers (32 or 64 bit). The OfficeWriter Designer and the OfficeWriter Designer .NET have separate installers that can be distributed to end-users.

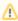

The OfficeWriter Designer .NET was made available starting in OfficeWriter 8.6. It currently supports 32-bit or 64-bit Excel 2007 and later. To determine which Designer is right for you, refer to OfficeWriter Designer vs OfficeWriter Designer .NET

## **Installation Instructions**

#### Server-side OfficeWriter for SSRS

Perform a custom setup with the OfficeWriter installer to install OfficeWriter for SSRS automatically, or run through the steps to install manually.

### **Original OfficeWriter Designer**

Install the original OfficeWriter Designer using the OfficeWriter Designer installer or follow the steps to install the Designer manually. Includes instructions for manually changing the registry keys for the Designer.

#### OfficeWriter Designer .NET

Install the new OfficeWriter Designer .NET using the OfficeWriter Designer .NET installer.